## **Schneller und Generischer Datenbank Import/Export**

Es kann leider nicht garantiert werden, dass dieser Import/Export vollständig, zwischen verschiedenen Nuclos Versionen bzw. zwischen O verschiedenen Datenbanken kompatibel ist. Sie sollten beim Wechsel in jeden Fall ein Backup machen.

Im Allgemeinen ist es mit diesem Feature nicht möglich, eine Nuclos Instanz von der RDB eines Datenbankherstellers auf die eines anderen Herstellers zu verschieben/migrieren, da Nuclos einige (wenige) DB Objekte bei der Erstinstallation anlegt, die herstellerspezifisch sind. Zumindest diese DB Objekte müssen manuell gelöscht und neu angelegt werden. U.U. treten Probleme in diesem Bereich erst dann auf, wenn (zum ersten Mal) nach der Migration ein Nuclos (Auto-)Update durchgeführt wird.

Nuclos bietet ab Version 4.3 eine Möglichkeit, das komplette Nuclos-Schema von der Kommandozeile aus zu exportieren und zu importieren. Es ist kein Client nötig, sondern nur der Server muss laufen.

Damit lassen sich schnell Snapshots einer Nuclos-Instanz **inklusive Stamm- und Livedaten** erstellen, die zudem noch **unabhängig vom Datenbank-Typ** sind. Selbstverständlich stellen verschiedene Datentypen, so wie BLOB und CLOB kein Problem dar. Da die Daten **gestreamt** werden, gibt es hier auch keinerlei Begrenzungen bzgl. der Größe. Es lassen sich auf jeden Fall alle Daten exportieren und importieren. Damit gibt es (mit Pipe) auch die Möglichkeit, die Daten von einer Nuclos-Instanz zu einer anderen direkt zu transferieren.

Angesteuert wird die Funktionalität über den REST-Service. Voraussetzung sind Super-User-Rechte. Die URL, sowie die Login-Credentials müssen natürlich angepasst werden.

In den folgenden Aufrufen wird beispielhaft das Shell-Kommando [curl](http://en.wikipedia.org/wiki/CURL) verwendet.

Schritt **1**: Einloggen und speichern der Session-ID in cookies.txt (dieser Schritt ist bei jedem REST-Service-Aufruf mindestens einmal nötig)

curl --cookie-jar cookies.txt http://localhost:8080/nuclos-war/rest -X POST -H "Accept:application/json" -H "Content-Type: application/json" -d '{"username":"nuclos","password":""}'

Schritt **2**: Datenbank Export, dieser erzeugt xml, welches in eine beliebige Datei gezippt ausgeleitet werden kann.

```
curl --cookie cookies.txt http://localhost:8080/nuclos-war/rest/maintenance/dbexport > full.xml.gz
```
Achtung: Der nächste Schritt kann das bestehende Nuclos-Schema komplett zerstören. Erstellen Sie bei Bedarf zusätzlich noch einen klassischen Datenbank-Dump!

## Schritt **3**: Datenbank Import.

O

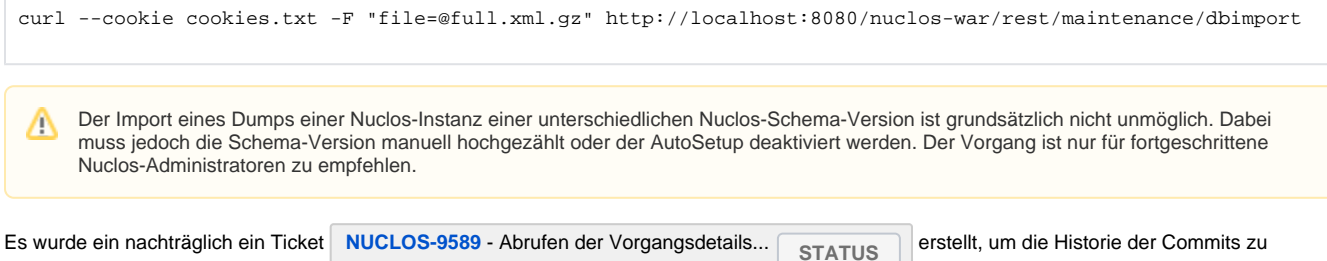

protokollieren.